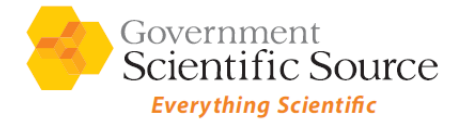

## **GSS CUSTOMER DASHBOARD**

The GSS Customer Dashboard is accessible through the GSS Marketplace and allows you to track your orders from startto-finish and review your past purchase history.

### **Navigating to the Customer Dashboard**

The Dashboard feature can be found in your GSS Marketplace. After logging in, click on **My Account** next to the search bar at the top of the screen. A small menu will appear. Click on **Order History & Details** to access the Customer Dashboard.

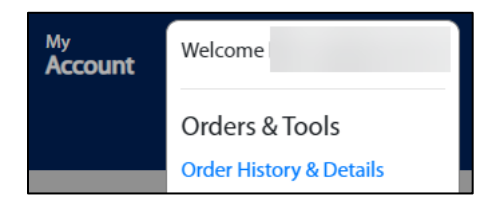

### **Searching for Orders**

Once in the Order History screen, our search functionality offers several ways to review and find your orders. You can use the search bar to search by GSS Order number, Web Order number, Customer PO number or the order's contact's name. The From/To Date fields, Order By and Show features allow you to quickly sift through your orders and view them according to what elements you find most important.

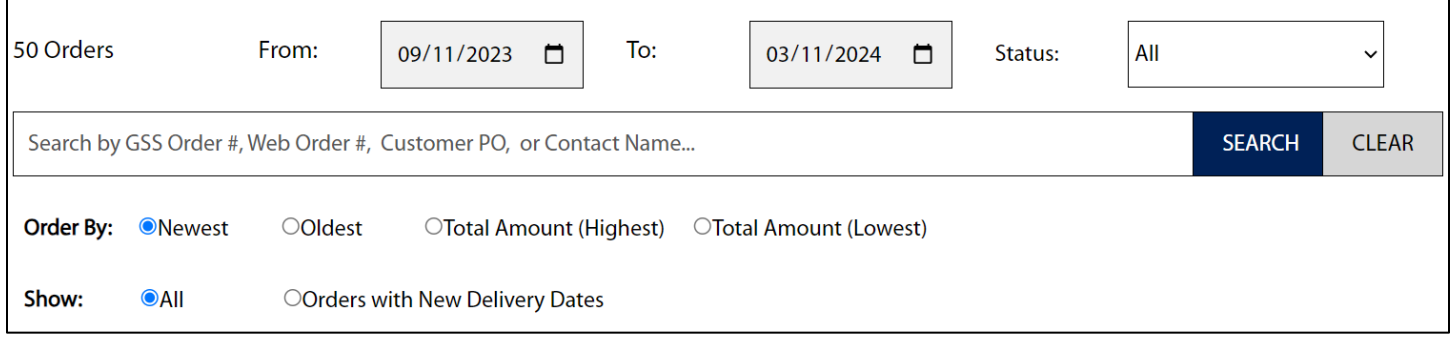

The Status feature allows you to filter your orders according to four different statuses: "Received," "Confirmed - In Progress," "All Items Shipped," "Canceled."

- Received: GSS has received the order and is working on confirming it with our supplier(s).
- Confirmed In Progress: GSS has confirmed the order with our supplier(s) and/or is preparing your order in one of our warehouses. In this status, estimated delivery dates and shipping information will be visible once the information has been made available to GSS.
- **All Items Shipped:** All of the items on the order have shipped and delivered.
- ❖ Canceled: All of the items on the order have been cancelled.

However you choose to find your order, once it appears in the results list, click on **Details** to view more information.

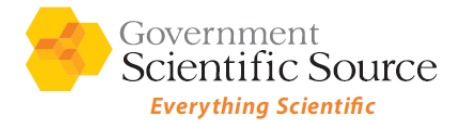

## **GSS CUSTOMER DASHBOARD**

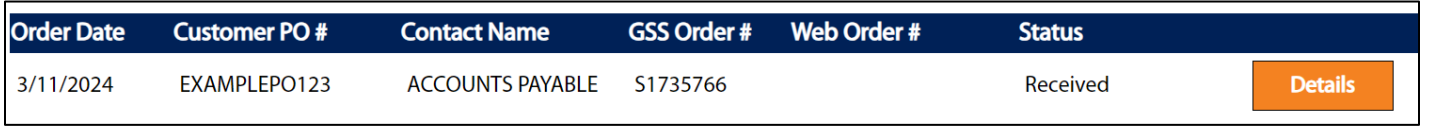

#### **Viewing Order Details**

The Order Details page includes details specific to the order, like when the order was placed, where it is shipping, and a summary of the order total.

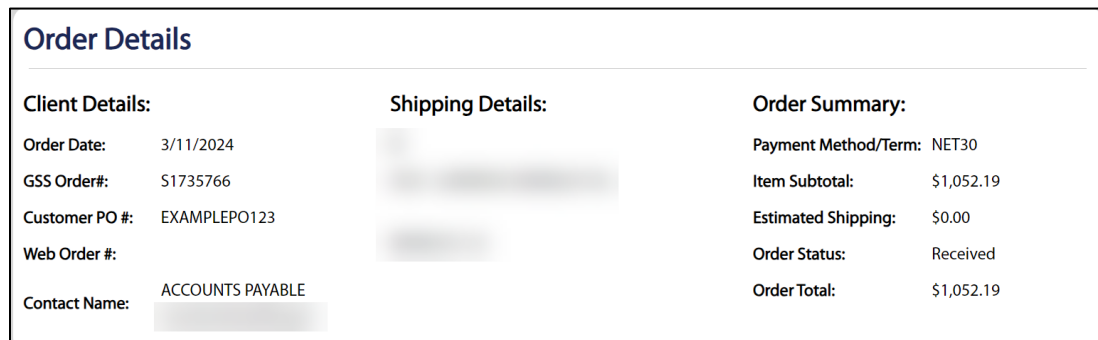

In addition to these important details, the page also displays each line item ordered. When it is available, delivery dates and shipping information will appear at the line level.

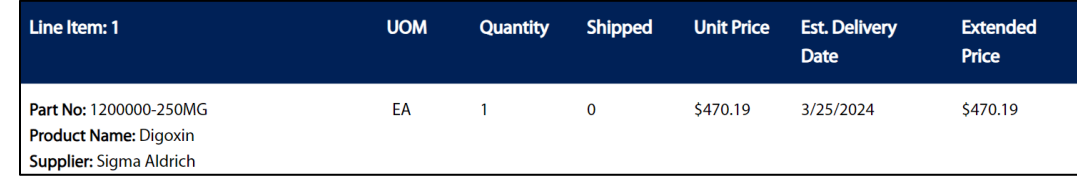

If an item's delivery date changes, the **New Delivery Date** will display under the Part/Supplier information:

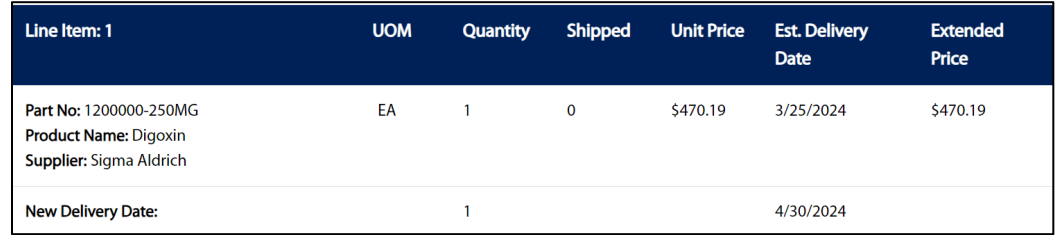

If GSS receives **tracking information** when an item ships, it will display under the Part/Supplier information section. If there is a hyperlink, you can click on it to be directed to the carrier's website to view shipping updates:

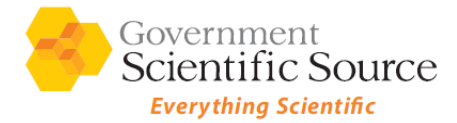

# **GSS CUSTOMER DASHBOARD**

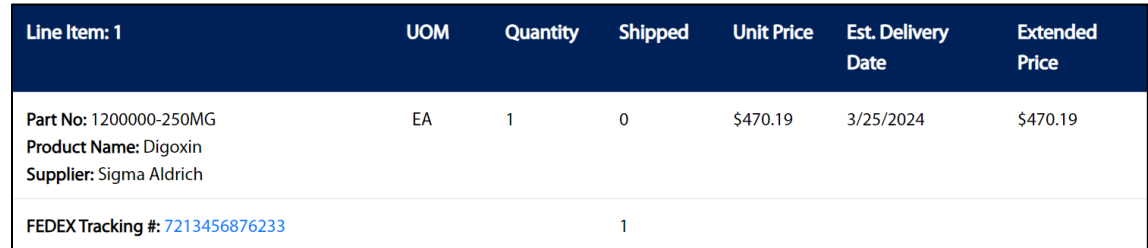

If the item is canceled, the line will read **Canceled** under the Part/Supplier information:

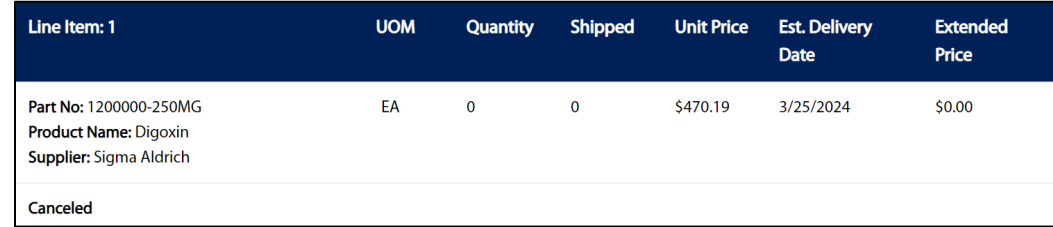

*Please contact your Customer Service/Sales team, or [customerservice@govsci.com,](mailto:customerservice@govsci.com) with any questions or if you need assistance.* 

REF-CUS-0002 DATE: 3/26/2024 REVISIONS:0